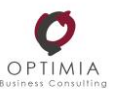

# ¿CÓMO PRESENTAR LA DEMANDA DE EMPLEO EN NOMBRE DE LOS TRABAJADORES?

## La solicitud de la prestación se tramitará por la Empresa de forma colectiva en nombre de todos los **trabajadores, e incluirá la declaración responsable de que tiene el consentimiento de todos ellos.**

Para ello será necesario cumplimentar la solicitud colectiva con información relativa a la empresa, la persona representante de la misma y las personas afectadas por la suspensión o reducción de jornada, así como los datos necesarios para el reconocimiento de las prestaciones que se recogen en el **MODELO EXCELL** ( descargable)

#### http://sepe.es/SiteSepe/contenidos/COVID-19/documentos/Plantilla-ERES--COVID-19-v19-Env.xlsx

Para el caso de que la autoridad laboral **no facilite al SEPE el número de ERE**, se registrará como número de ERE: 0000/2020

Se deberá remitir **un formulario o Excel por cada centro de trabajo** 

afectado

- El formulario Excel contiene **dos pestañas:**
- En la primera están las instrucciones de cumplimentación
- En la segunda, los datos a cumplimentar de los trabajadores :
	- Se puede añadir a tantos trabajadores como sea necesario en la parte inferior de la hoja
	- **Sólo se deben incluir los trabajadores en activo en la fecha de la suspensión o reducción de jornada** (no los que estén en IT, maternidad, paternidad, excedencia)

Recordar que **el nombre del fichero Excel será el Código Cuenta Cotización** del centro de trabajo, con sus dieciséis dígitos (*Ejemplo*: 0111010123456789)

### **Se deberá adjuntar con el Excel los siguientes documentos:**

- 1. La declaración responsable por parte de la empresa
- 2. Resolución favorable del ERTE/Silencio positivo
- 3. Archivo Excel de solicitud colectiva a través del registro electrónico común de las administraciones públicas a la Dirección Provincial del SEPE en la provincia donde se ubique el centro de trabajo. (Para buscar la provincia, deberá teclearse la palabra "SEPE" en el buscador del apartado "Organismo destinatario" del registro electrónico)

**<https://rec.redsara.es/registro/action/are/acceso.do>**

Importante: la Dirección Provincial del SEPE y la empresa podrán acordar otras formas de remisión, como el **correo electrónico, y otros modelos de remisión de datos, siempre que se garantice la seguridad de las** comunicaciones y se facilite toda la información necesaria. Del mismo modo el SEPE podrá cambiar alguno los **criterios en los próximos fechas**

Posteriormente tendrá que **remitir urgentemente el certificado de empresa** de cada uno de los trabajadores, a través de certific@2, como habitualmente.

**[https://sede.sepe.gob.es/portalSedeEstaticos/flows/gestorContenidos?page=index\\_certificados](https://sede.sepe.gob.es/portalSedeEstaticos/flows/gestorContenidos?page=index_certificados)**

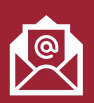

## ¿ Podemos ayudarte ?

Esperamos que estos pasos aclaren el procedimiento indicado, en todo caso si necesitan ayuda para ello, contacten con nosotros en [info@optimiabc.es](mailto:info@optimiabc.es)